## Get Around Windows RT 玩转 Windows RT 玩轉 Windows RT Get Around Surface 玩转 Surface 玩轉 Surface

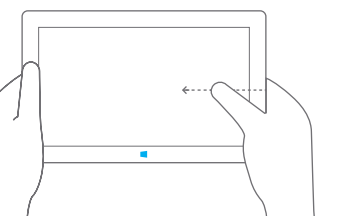

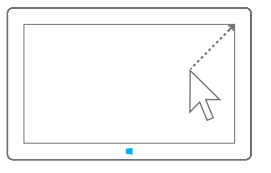

## Surface

只要從任何角落觸碰一下、滑動一下,就能 玩轉。如果您正在使用觸控墊﹐請將指標移 向任何角落。

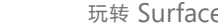

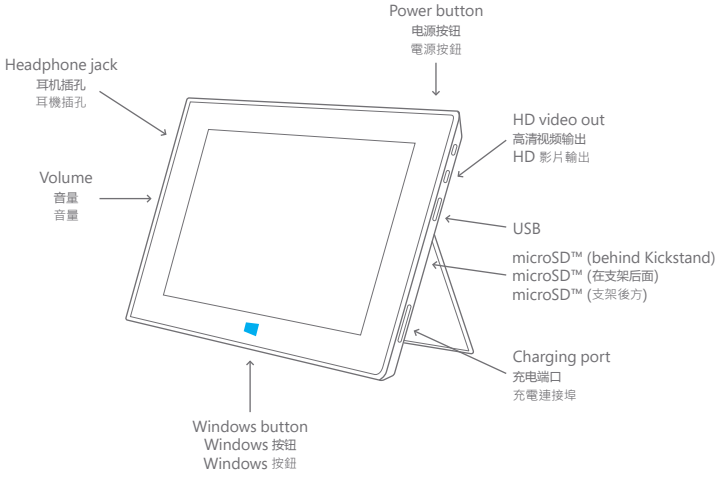

利用触控,从任何边缘向内滑动。 如果您在使 用触控板,请将指针移到任何角落。

With touch, swipe in from any edge. If you're using trackpad, move your pointer into any corner.

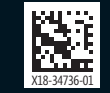

## 1. Hardware Setup **1.** 硬件安装 T. 硬件安装 1. 硬體設定

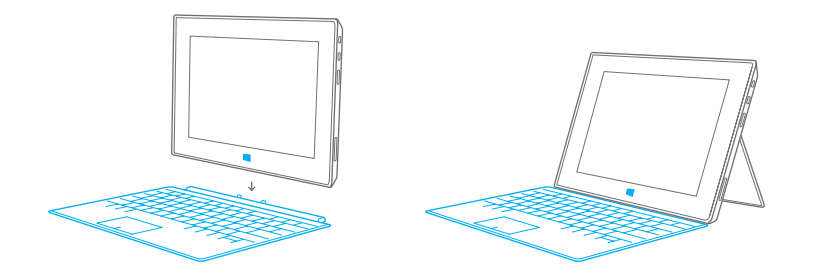

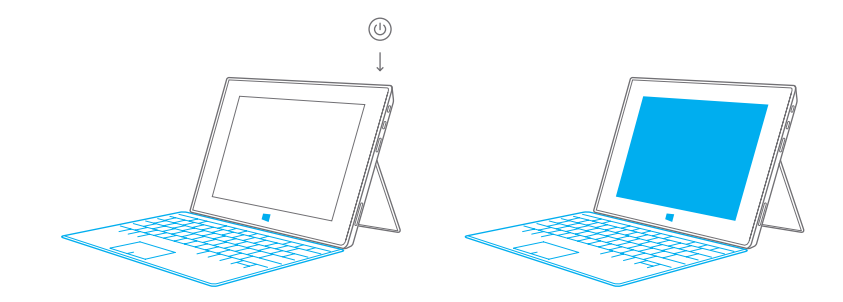

## www.microsoft.com/surface

Connect Touch Cover or Type Cover and flip out the Kickstand.

连接触控式键盘保护套或实体键盘保护套并 翻开支架。

連接觸控鍵盤保護蓋或實體鍵盤保護蓋並 展開支架。

Press Power button and follow the on-screen instructions.

2. Software Setup 2. 软件安装 2. Software Setup

按电源按钮并按照屏幕上的说明进行操作。 按下 [電源] 按鈕並遵照螢幕上的說明。